## 車内コンテンツの楽しみ方

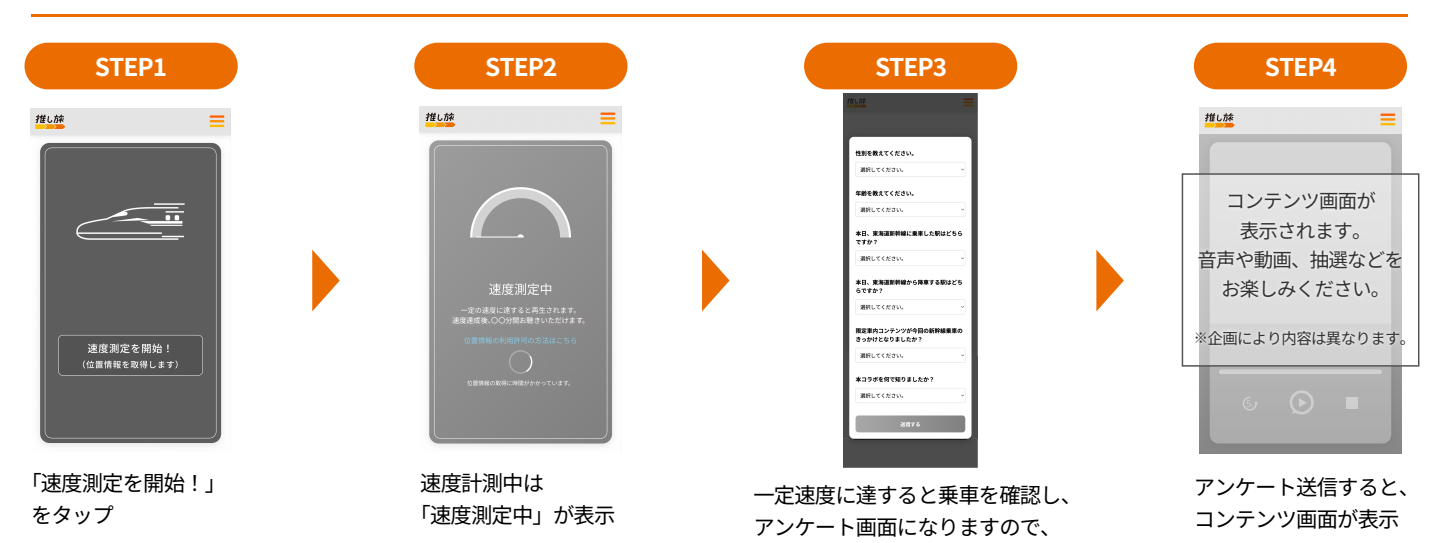

※「位置情報が取得できませんでした」といったメッセージが表示された場合、ご使用の端末の設定より、位置情報の取得を許可してください。 ※アンケートが表示されるタイミングは上記と異なる場合があります。

## 位置情報の利用許可の方法

ご協力ください。

## iOSの場合

 $|_{\odot}$ 

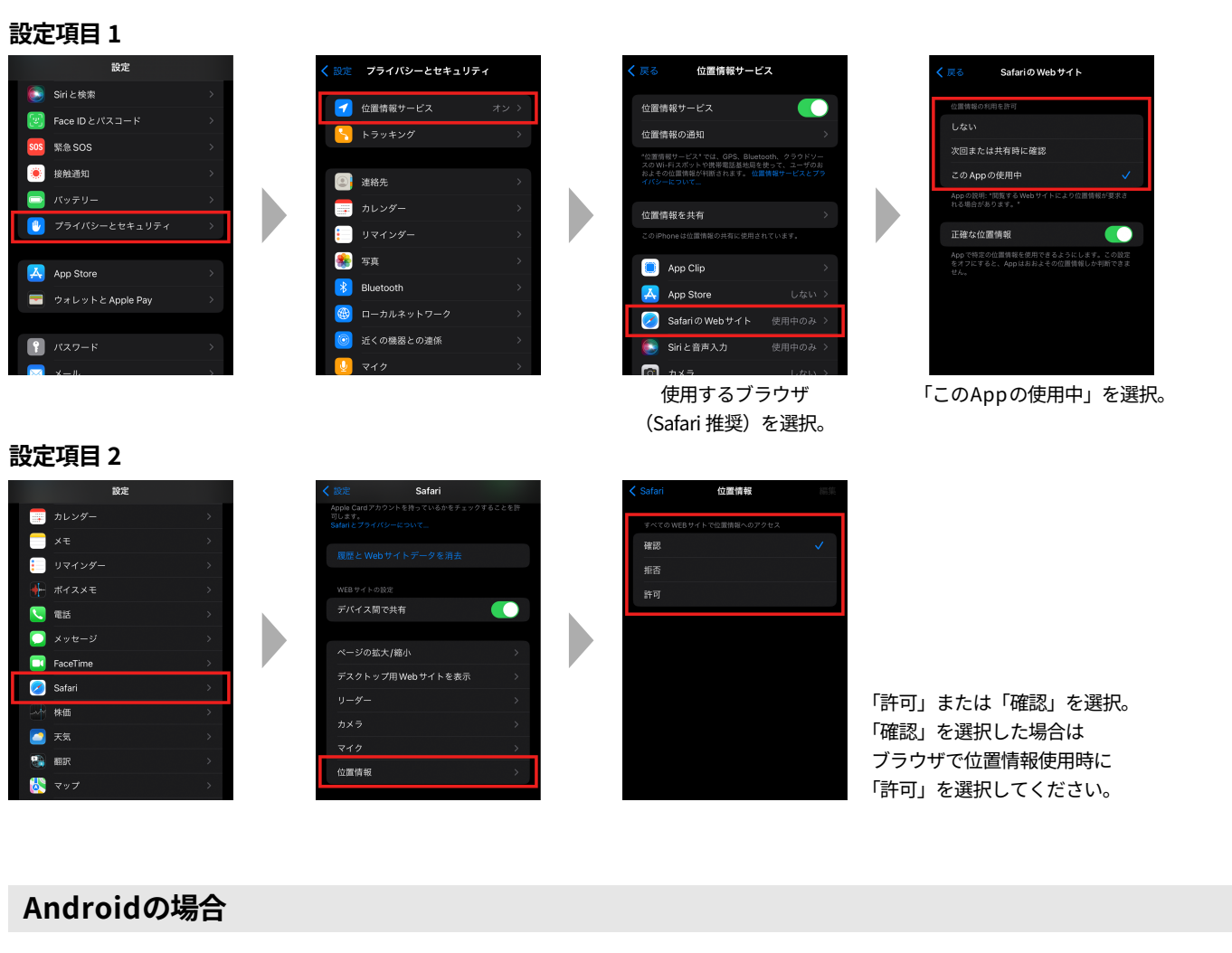

 $\Theta$ 

位置情報

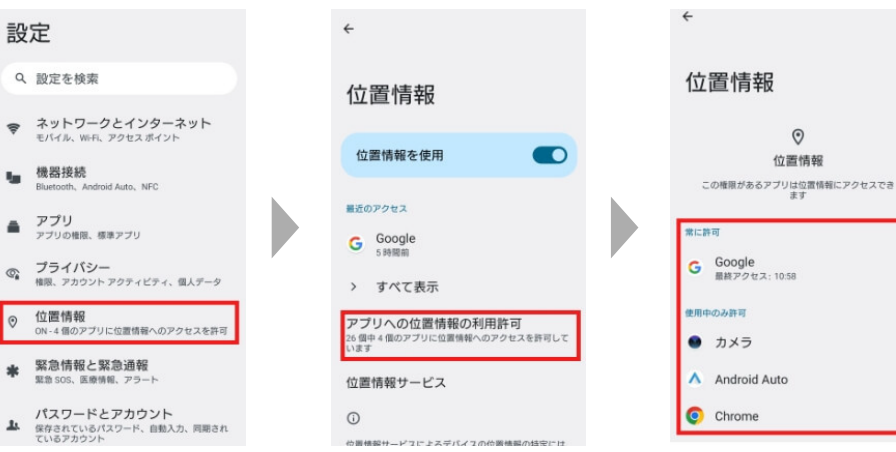

使用するブラウザ(Chrome 推奨)を選択し 「常に許可」または 「アプリの使用中のみ許可」を選択。

「毎回確認する」を選択した場合は ブラウザで位置情報使用時に 「許可」を選択してください。